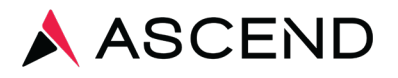

## LabCheck eSign Instruction Guide

Ascend presents LabCheck eSign, a simple and intuitive electronic signature solution for ordering practitioners to authenticate intent to order and medical necessity for all patient laboratory orders to meet CMS requirements.

## **LabCheck eSign Access**

- $\Box$  Can be accessed from any PC or mobile device
- □ From any internet browser, enter labcheckesign.com
- □ Enter your LabCheck eSign credentials
	- o NPI = Your NPI (National Provider Identification Number)
	- $\circ$  Password = Obtain your temporary password from your Dialysis Facility Administrator; you will be prompted to change it on first log in
- $\Box$  Upon initial log in, enter in notification preference: text, email or both

## **LabCheck eSign Order Authentication**

- $\Box$  Upon log in, a list of patients requiring authentication on laboratory orders will be displayed
- □ Click on each patient to view lab order details
- □ Select Authenticate Order on tests that are medically necessary and supported by medical record documentation
- $\Box$  Select Stop Order on any test that is no longer medically necessary
- □ Click Affirm to submit
- $\Box$  New laboratory orders to be authenticated will be communicated via text and/or email
- $\Box$  Standing orders require authentication annually

## **LabCheck eSign Support**

□ Log in assistance is available through your Dialysis Facility Administrator or Ascend's Client Service team at 800.800.5655, Option 1.

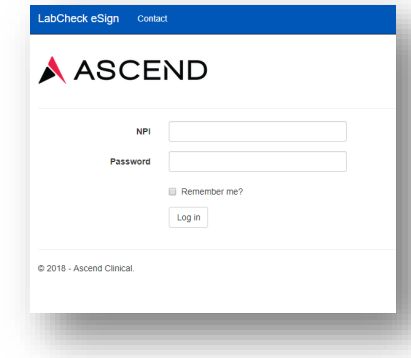

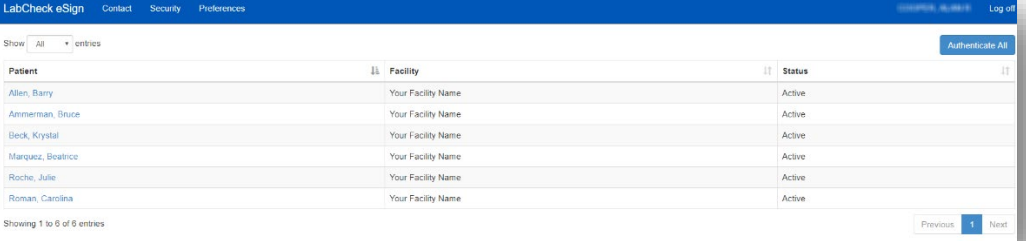

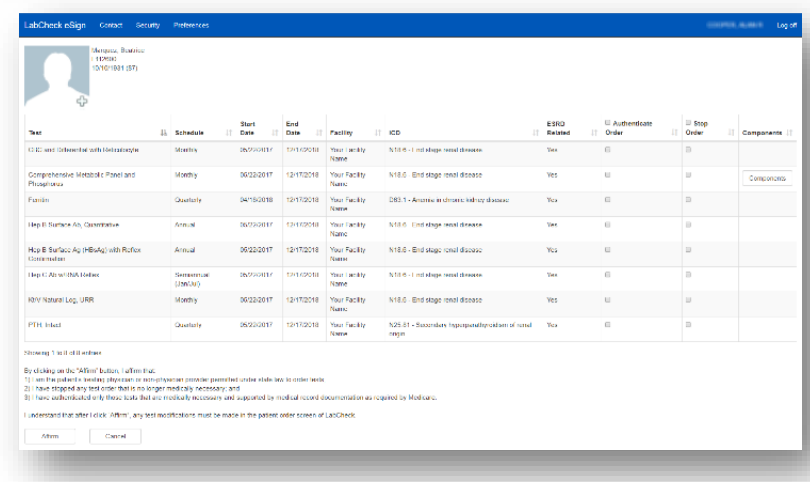